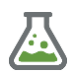

#### **CLP mixture calculation tool 2023**

### **Why?**

Chemical products supplied to third parties must be classified and labelled in accordance with the CLP Regulation (EC 1272/2008).

Even in-house mixtures (laboratory, reservoirs etc) require in some member-states CLP classification & labelling (occupational health legislation). The rules therefore also apply to downstream users.

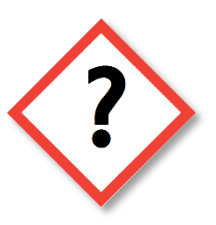

Classifying and labelling mixtures is difficult and time-consuming. Therefore, we have developed a convenient and affordable tool in Excel for support.

### **The calculation tool**

With the concentrations and hazard statements (H-codes) of the raw materials, the tool drafts a label with the (EU)H & P statements, pictograms, signal word and relevant substances. See a sample label below. The annexes show the input data.

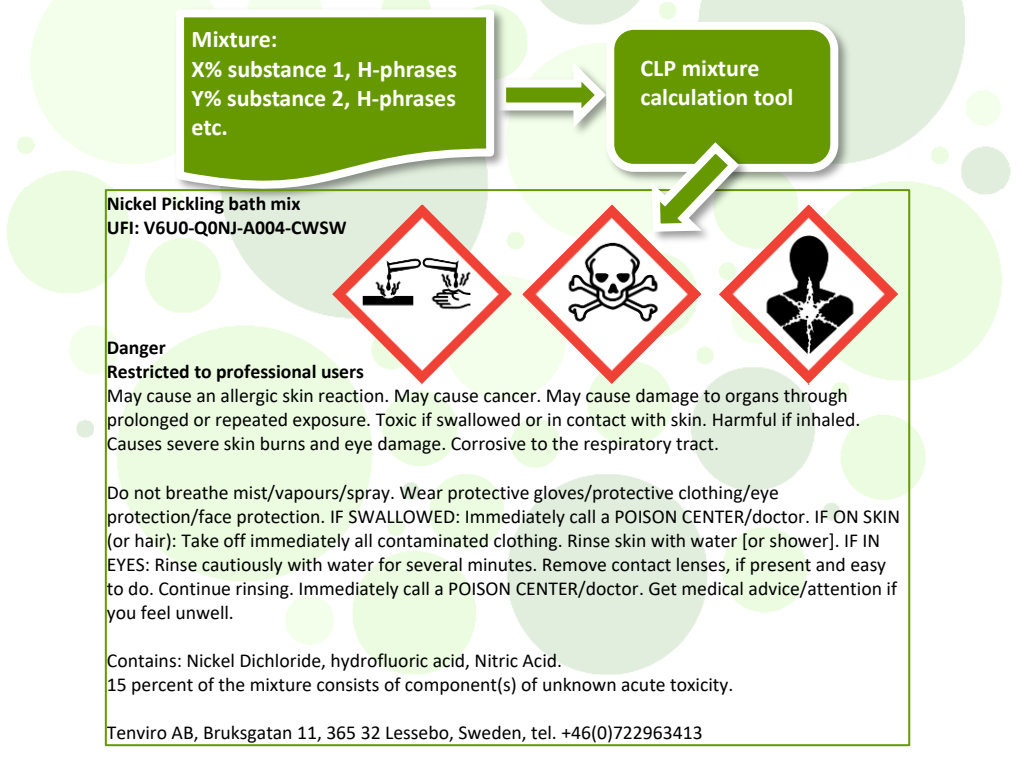

With this tool the classification & labelling of mixtures or checking mixture classifications will only cost you a fraction of the time. Note that the tool is however not a replacement of the CLP regulation, and that errors can never be ruled out.

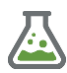

### **Cost & Users**

### **Costs (excluding VAT):**

- CLP mixture calculation tool: **€445\***
- CLP classification search tool: **€100\*\*** (optional)

• Update subscription: **€75**/**year** (optional).

*\*€50 discount when attending our CLP mixture classification training course. \*\*Free for users of the CLP mixture calculation tool, otherwise €100 + €35/ year updates*

### **Updates**

The tool is regularly updated following legislative changes and customer requirements. Updates within 1 year of purchase are free of charge.

### **Classification search tool**

To help gathering information on classifications we have developed a separate tool in Excel. For up to 50 substances the tool gives (if any) CLP annex VI classifications, links to the REACH dossier page with classification information or the C&L inventory, ongoing harmonisations and SVHC candidate list inclusions.

### **Helpdesk & Training**

We provide a free of charge helpdesk for questions about the tool. The tool does not require training, however knowledge of CLP mixture calculation & labelling rules is needed when using classification tools (see our training course: **[CLP mixture](https://www.tenviro.eu/clp_mixture_classification_training.php)  [classification](https://www.tenviro.eu/clp_mixture_classification_training.php)**)

### **Users**

Hospital & school laboratories, metal plating companies, chemicals suppliers.

### **Tenviro**

Tenviro AB is a consultancy & training bureau specialised in chemical legislation with a background within the REACH &CLP helpdesk.

For questions, the order form, please contact Erwin Theelen via:

• **[Contact information](https://www.tenviro.eu/contact.php)**

August 2023

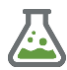

### **Specifications CLP mixture calculation tool**

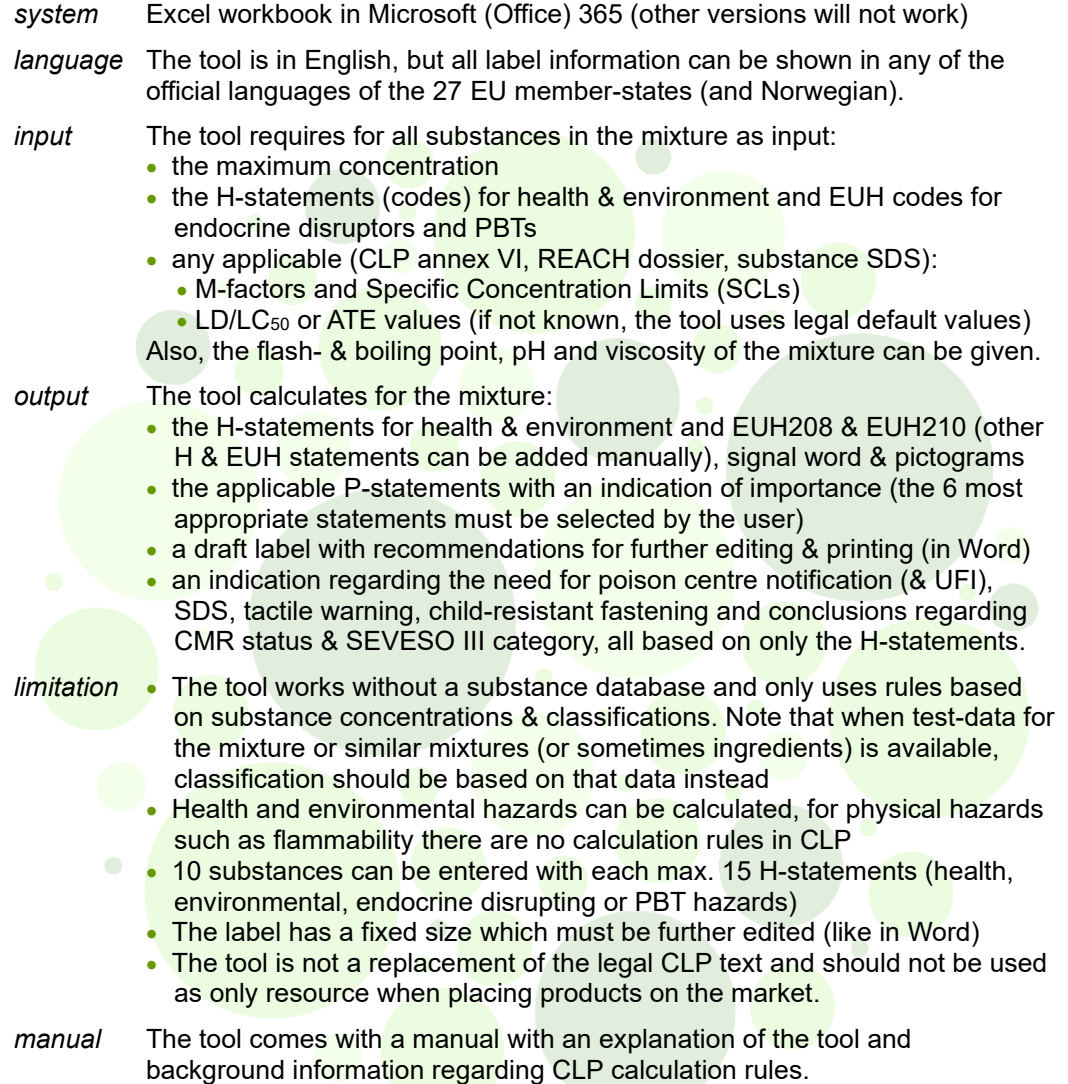

As an attachment you will find examples/ screen dumps of some parts of the calculation tool. There is also an informative **[introductory film.](https://www.tenviro.nl/clp_rekentool_intro.php)**

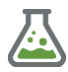

**input**

### **Entering required mixture & substance information & result overview**

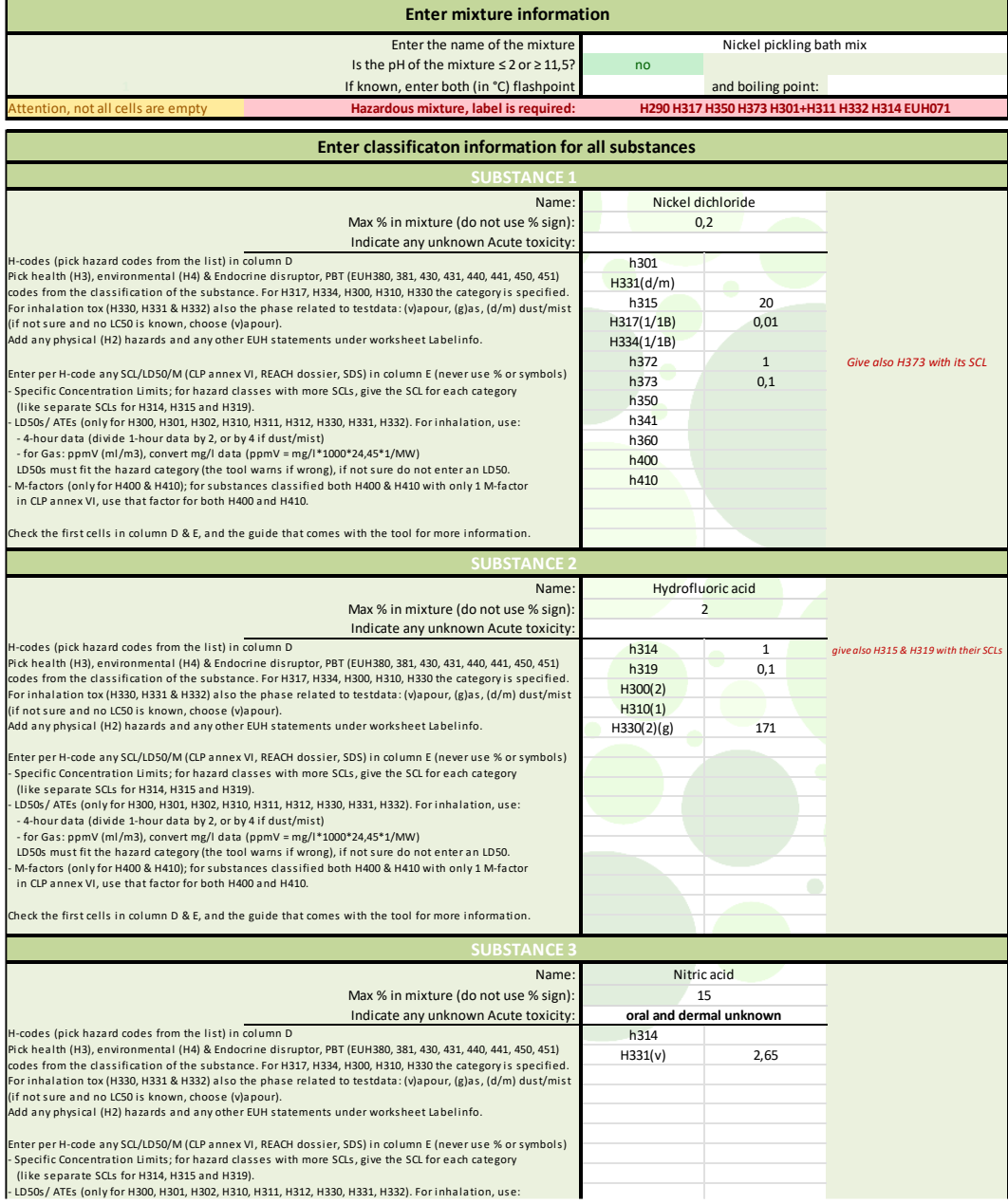

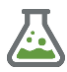

**Fine-tuning**

### **Adding physical & EUH hazards, selecting P-statements, supplemental label info**

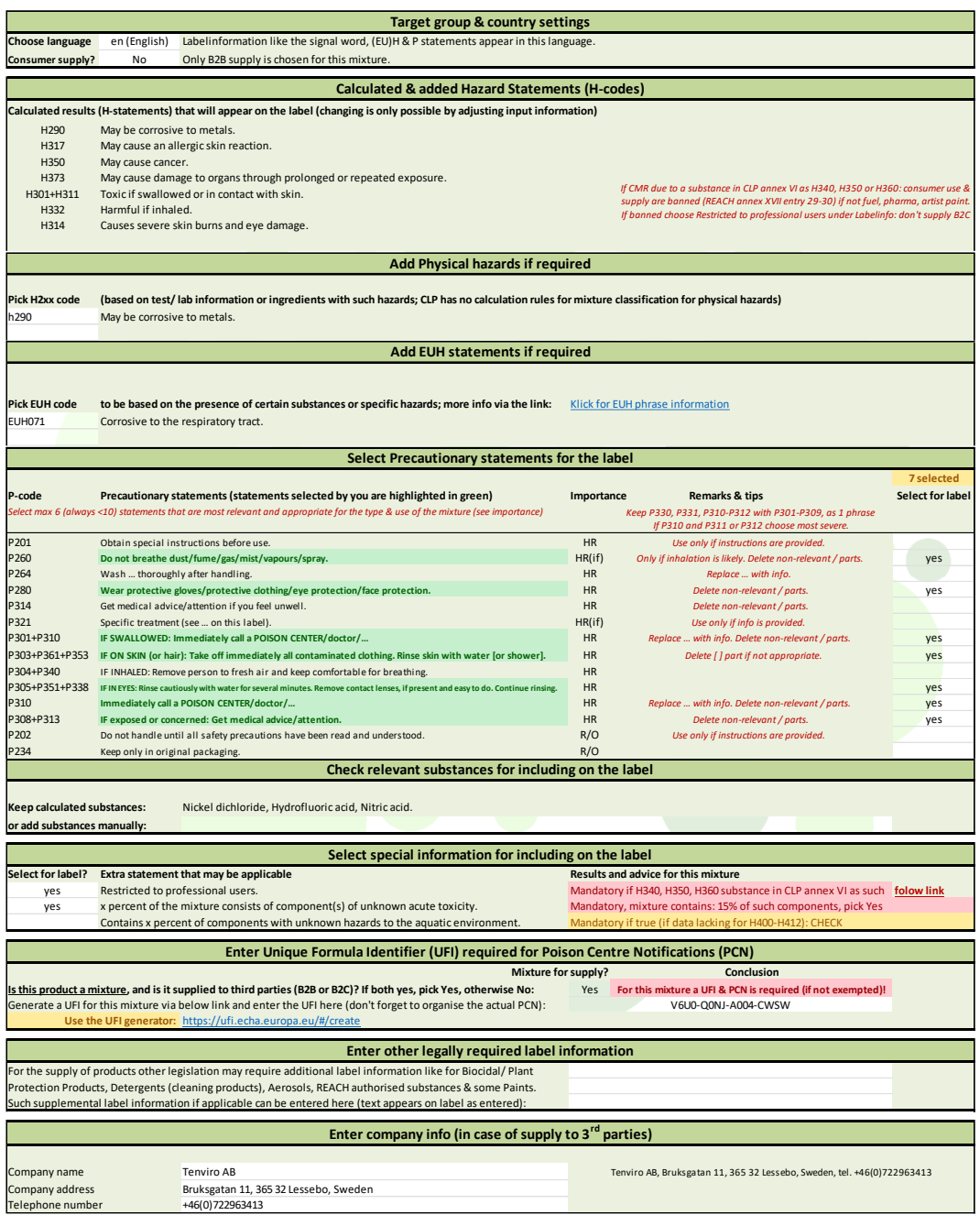

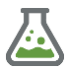

#### **output**

### **Resulting CLP hazard label and Indication of classification consequences**

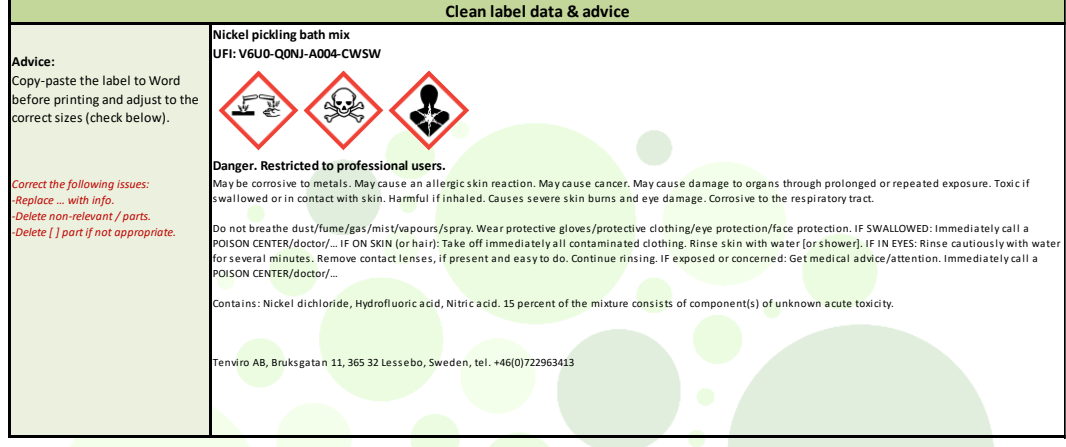

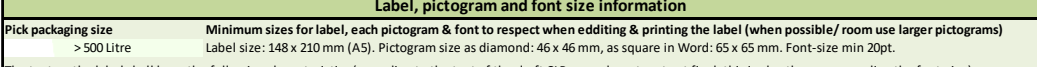

he text on the label shall have the following characteristics (according to the text of the draft CLP amendment: not yet final, this is also the case regarding the font-size): (a) the background of the label shall be white

(b) the distance between two lines shall be equal or above 120 % of the font size

(c) a single font shall be used that is easily legible and without serifs

(d) the letter spacing shall be appropriate for the selected font to be comfortably legible.

Create a Word document a bit larger than needed and copy-paste above label. At the upper left corner of the pasted info is a + (table), click this and go to Layout (next to Tabeldesign) and choose "Convert table to text". Edit/ fit text, font & pictogram sizes if needed (there are always 8 pictograms grouped, ungroup & delete empty pictograms if needed).

Use the label on all packaging layers (if the transport packaging requires transport labelling or marking, that packaging idesn't need a CLP label unless a single packaging is used).

Check the result (label content, lay-out, sizes etc.) always with the Labelling guidance, especially in case of exemptions in specific cases

(https://echa.europa.eu/documents/10162/2324906/clp\_labelling\_en.pdf)

#### **Indication of consequences of the classification**

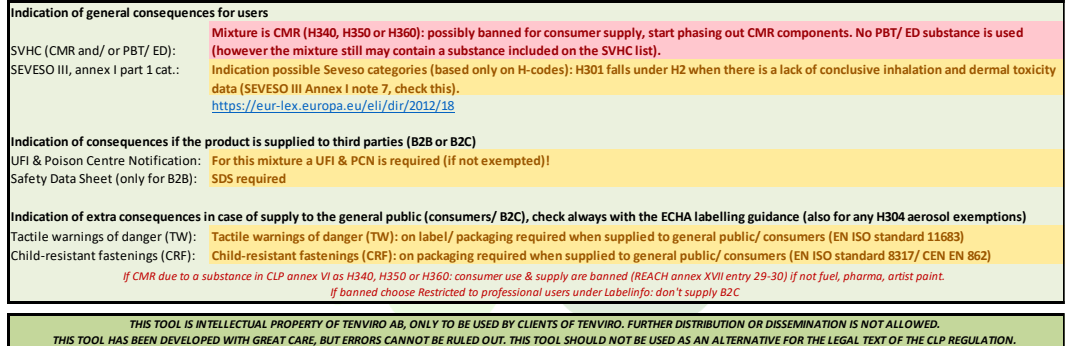

*The tool, guide & training material are a simplification/ summarisation of the main CLP rules. Do not use this tool or information as only resource when putting products on the market. Tenviro accepts no liability for damage resulting from the use of the tool, the guide or training material.*

### **Other EU label languages can be chosen.**